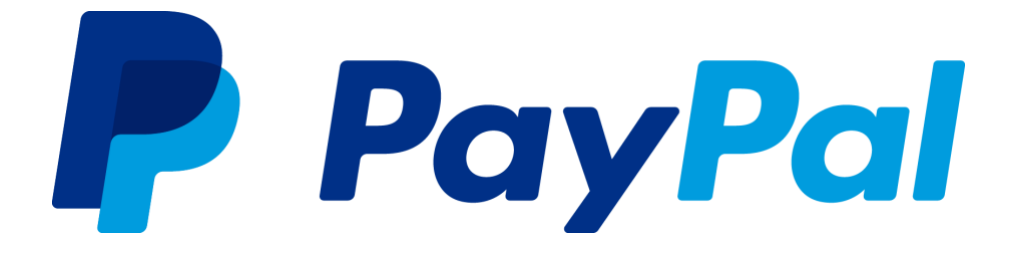

 *Audit Report User Manual, Specification, & FAQs*

**Version 1.0**

Last updated: May 2020

## **Revision History**

Revision history for this specification.

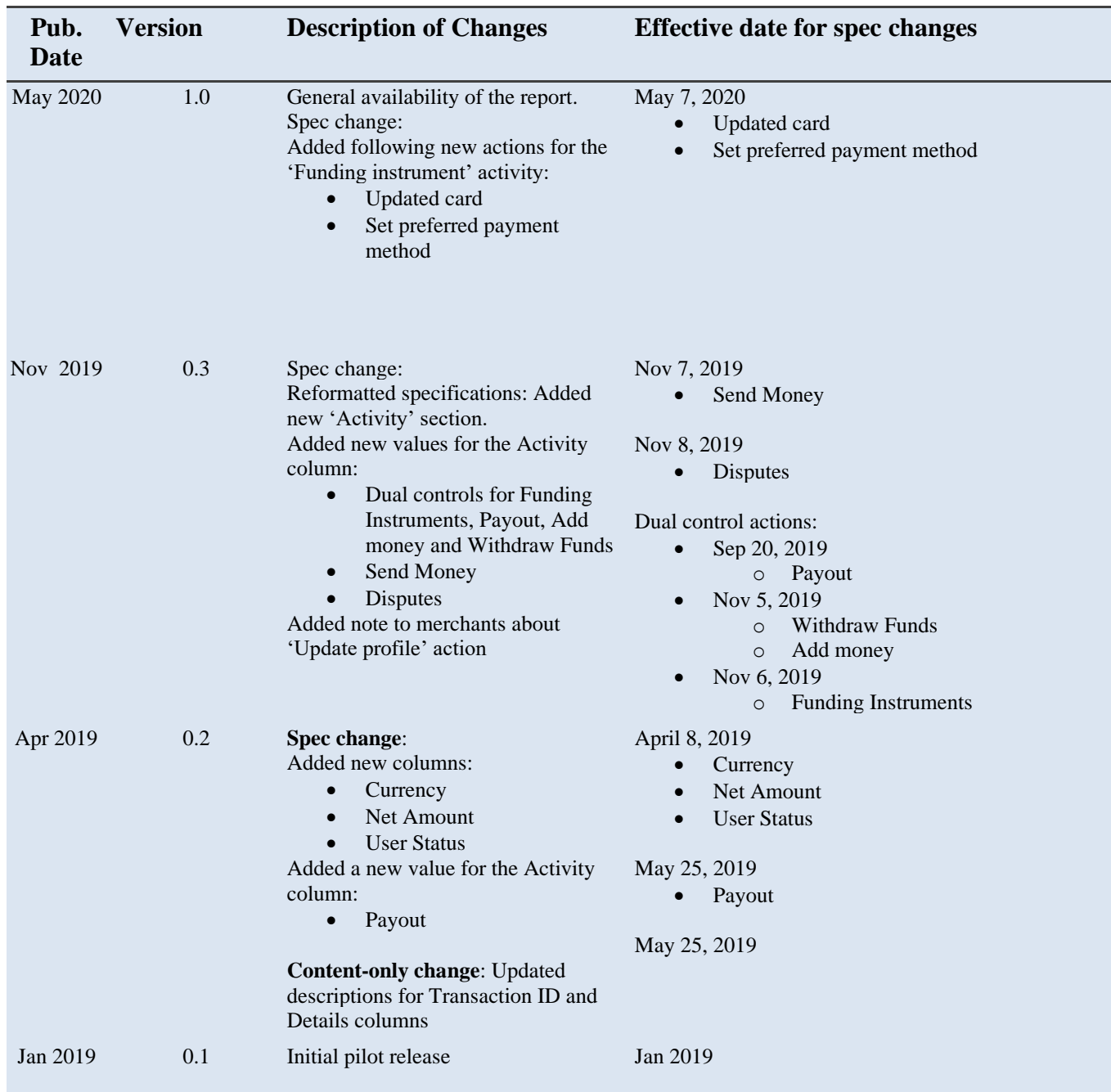

# Contents

#### **Table of Contents**

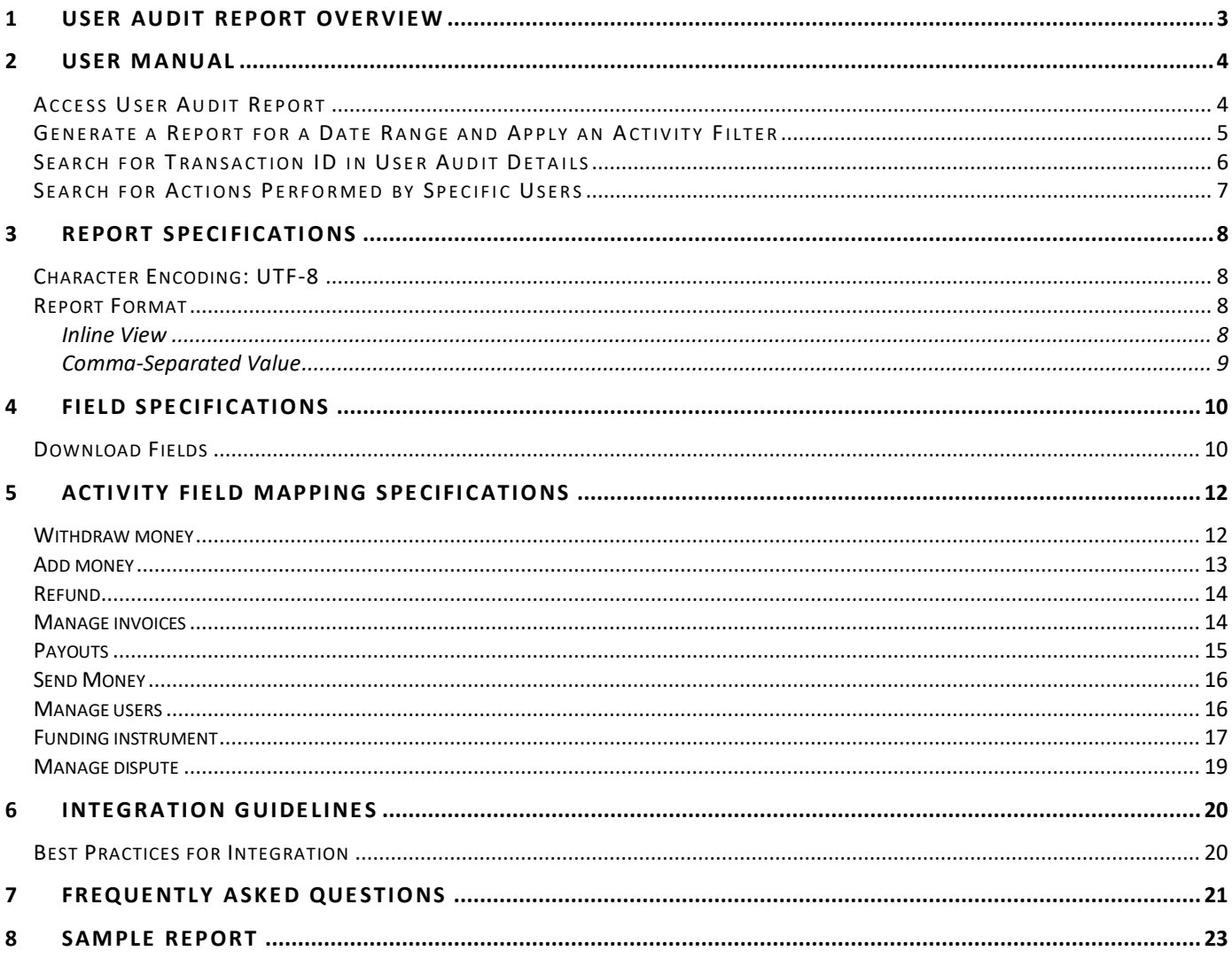

© 2018-2020 PayPal, Inc. All rights reserved. PayPal is a registered trademark of PayPal, Inc. The PayPal logo is a trademark of PayPal, Inc. Other trademarks and brands are the property of their respective owners. The information in this document belongs to PayPal, Inc. It may not be used, reproduced or disclosed without the written approval of PayPal, Inc. Copyright © PayPal. All rights reserved. PayPal (Europe) S.à r.l. et Cie., S.C.A., Société en Commandite par Actions. Registered office: 22-24 Boulevard Royal, L-2449, Luxembourg, R.C.S. Luxembourg B 118 349.

Consumer advisory: The PayPal™ payment service is regarded as a stored value facility under Singapore law. As such, it does not require the approval of the Monetary Authority of Singapore. You are advised to read the terms and conditions carefully.

Notice of non-liability:

PayPal, Inc. is providing the information in this document to you "AS-IS" with all faults. PayPal, Inc. makes no warranties of any kind (whether express, implied or statutory) with respect to the information contained herein. PayPal, Inc. assumes no liability for damages (whether direct or

indirect), caused by errors or omissions, or resulting from the use of this document or the information contained in this document or resulting from the application or use of the product or service described herein. PayPal, Inc. reserves the right to make changes to any information herein without further notice.

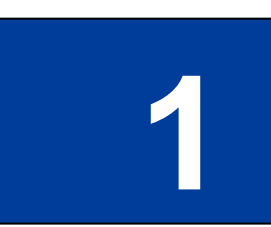

# **1 User Audit Report Overview**

<span id="page-4-0"></span>**Important**: Do not use this report in place of any official reports for taxation or corporate governance purposes.

Use the User Audit report to track actions performed by users on your PayPal account. The report currently includes activities related to money movements and funding instruments completed on the PayPal website.

You, or an administrative user you designate, can access the report in the reporting portal on the PayPal website. You can filter the report using date ranges, types of activities, action performed by, and transaction IDs / invoice IDs / case IDs / payout IDs. You can also provide the permission 'Access user audit report' to a secondary user for viewing the audit report.

You can access the report in the reporting portal along with the other reports available on the PayPal website.

<span id="page-5-0"></span>

**2 User Manual**

## <span id="page-5-1"></span>**Access User Audit Report**

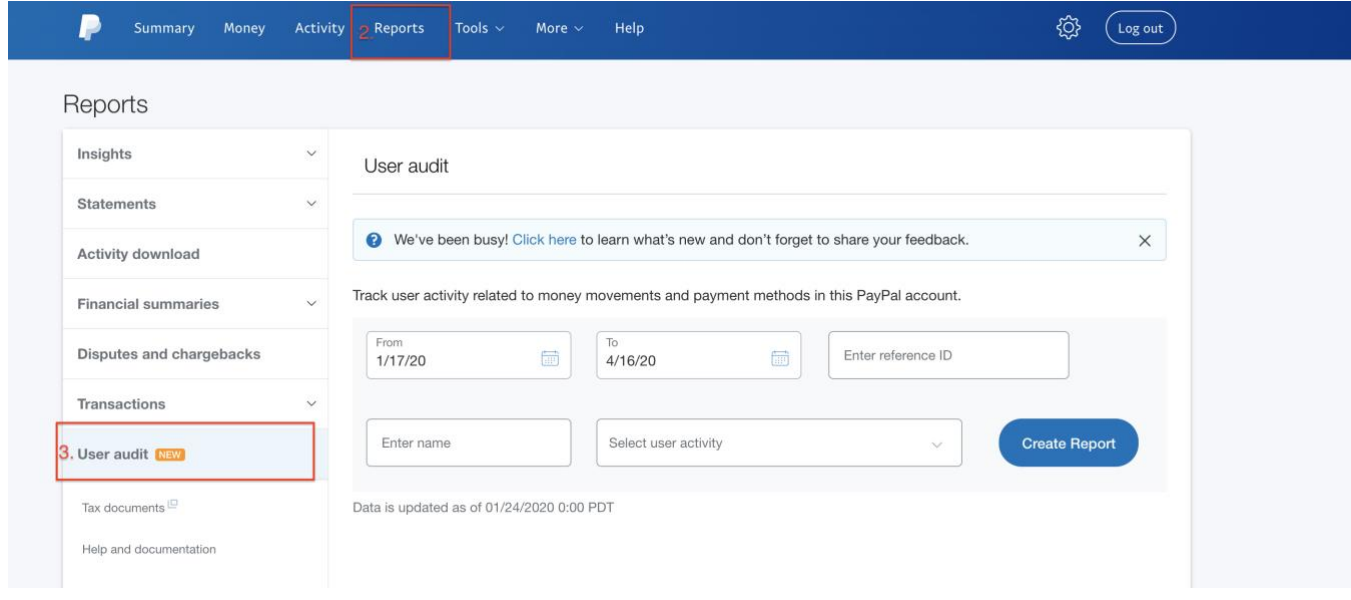

Complete the following steps to access the User Audit report:

- 1. Log in to PayPal with your username and password.
- 2. Click the **Reports** tab.
- 3. Select **User audit** from the left navigation.

## <span id="page-6-0"></span>**Generate a Report for a Date Range and Apply an Activity Filter**

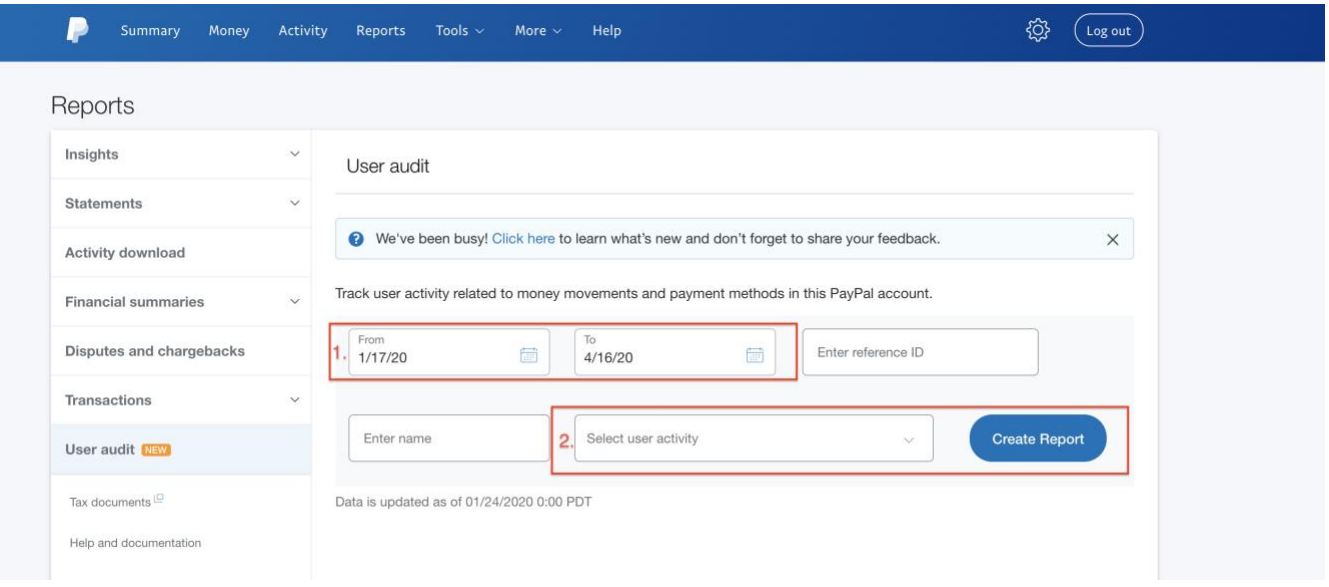

The User Audit report can contain data for three years in a single request. To limit the data returned, you can generate a report for a specific range of dates and filter for specific activity criteria. Complete the following steps to specify a range of dates and apply a specific activity filter to the returned data:

- 1. Specify a starting and an ending date for the range. Specifying a date range limits the number of transactions provided in the report.
	- o Only transactions from January 1, 2019 are available in this version of the report.
	- o The report will include information from 00:00:00 AM on the start date to 23:59:59 PM on the final date selected in your account's time zone. The time zone is indicated in the account settings.
- 2. Select an activity filter from the user activity filter.
- 3. Click **Create Report**.

# <span id="page-7-0"></span>**Search for Transaction ID in User Audit Details**

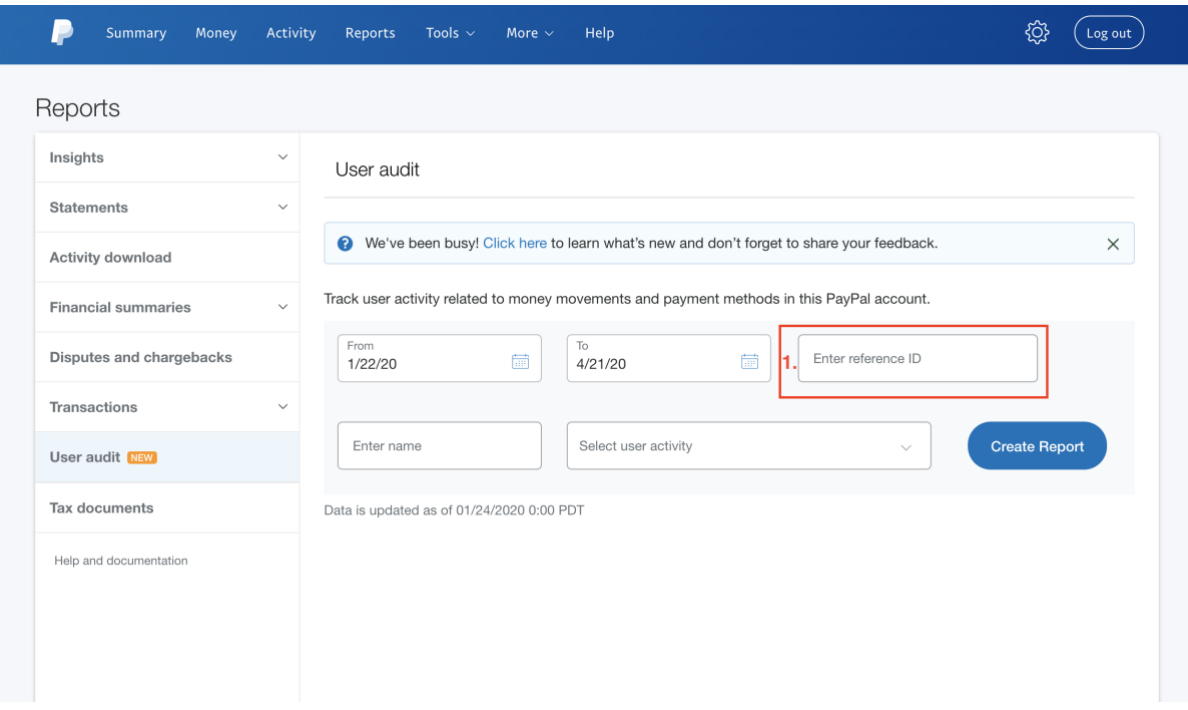

Complete the following steps to search for specific transaction IDs:

- 1. Specify a transaction ID/ Invoice Id, Case Id in the 'Enter reference ID' field.
- 2. Click **Create Report**.

## <span id="page-8-0"></span>**Search for Actions Performed by Specific Users**

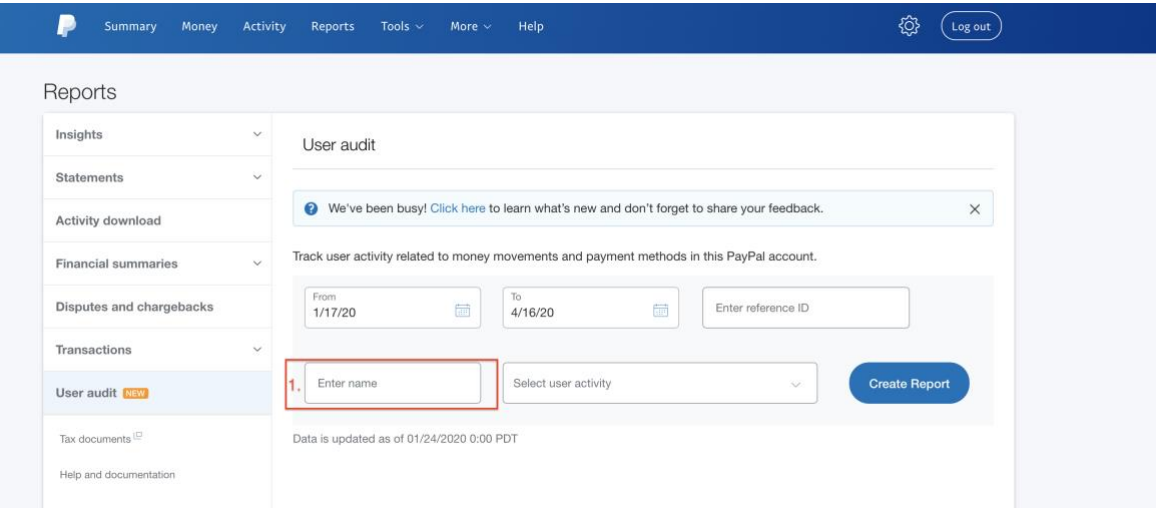

Complete the following steps to generate a report for all actions performed by a specific user:

- 1. Enter the first name, last name, or login ID of a user in the 'Enter name' field.
- 2. Click **Create Report**.

<span id="page-9-0"></span>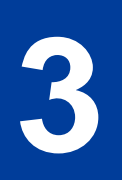

# **3 Report Specifications**

#### <span id="page-9-1"></span>**Character Encoding: UTF-8**

The report's character encoding is UTF-8 (8-bit UCS/Unicode Transformation Format).

#### <span id="page-9-2"></span>**Report Format**

The following formats are available for the User Audit report:

- Inline View
- Comma-Separated Value (CSV)

A User Audit report in CSV format can contain a maximum of 150,000 records. If the report contains more than 150,000 records, the report is split across multiple files and compiled into a .zip file.

**Note**: We're improving the report and will continue working to add additional fields and records. Follow the recommendations in the *Integration Guidelines* section of this document to help ensure your integration does not break with future report enhancements.

#### <span id="page-9-3"></span>Inline View

When you click Create Report, the report is generated and displayed on the screen. This is referred to as the *inline view* of the report**.** If an error occurs, you should re-enter your selections and try to create the report again.

**Note**: The report might not include records created in the previous 5 minutes before you generate the report.

The following fields are available in the report:

- Date & Time
- Activity
- Action
- Action Performed By
- Reference ID
- Details
- Currency Available for transactions completed on April 8, 2019 and later.
- Net Amount Available for transactions completed on April 8, 2019 and later.
- Login ID
- User Status

#### <span id="page-10-0"></span>Comma-Separated Value

The filename of the .csv report follows the following naming convention: AUDIT-<*from\_date\_range*>-<*to-date-range*>.CSV

Examples:

- Single file: AUDIT-*YYYYMMDD*-*YYYYMMDD*.csv
- Multiple files: AUDIT-*YYYYMMDD*-*YYYYMMDD*\_1.csv, AUDIT-*YYYYMMDD*-*YYYYMMDD*\_2.csv
- Multiple files, zipped: AUDIT-*YYYYMMDD*-*YYYYMMDD*.zip

In the previous examples:

- *MM* is two-digit month of the year.
- *DD* is the two-digit day of the month.
- *YYYY* is the four-digit year.

<span id="page-11-0"></span>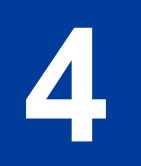

# **4 Field Specifications**

### <span id="page-11-1"></span>**Download Fields**

The following download fields are available in the User Audit report. The column names below reflect the column names in the report, which contain details for each activity. Position refers to the order of columns.

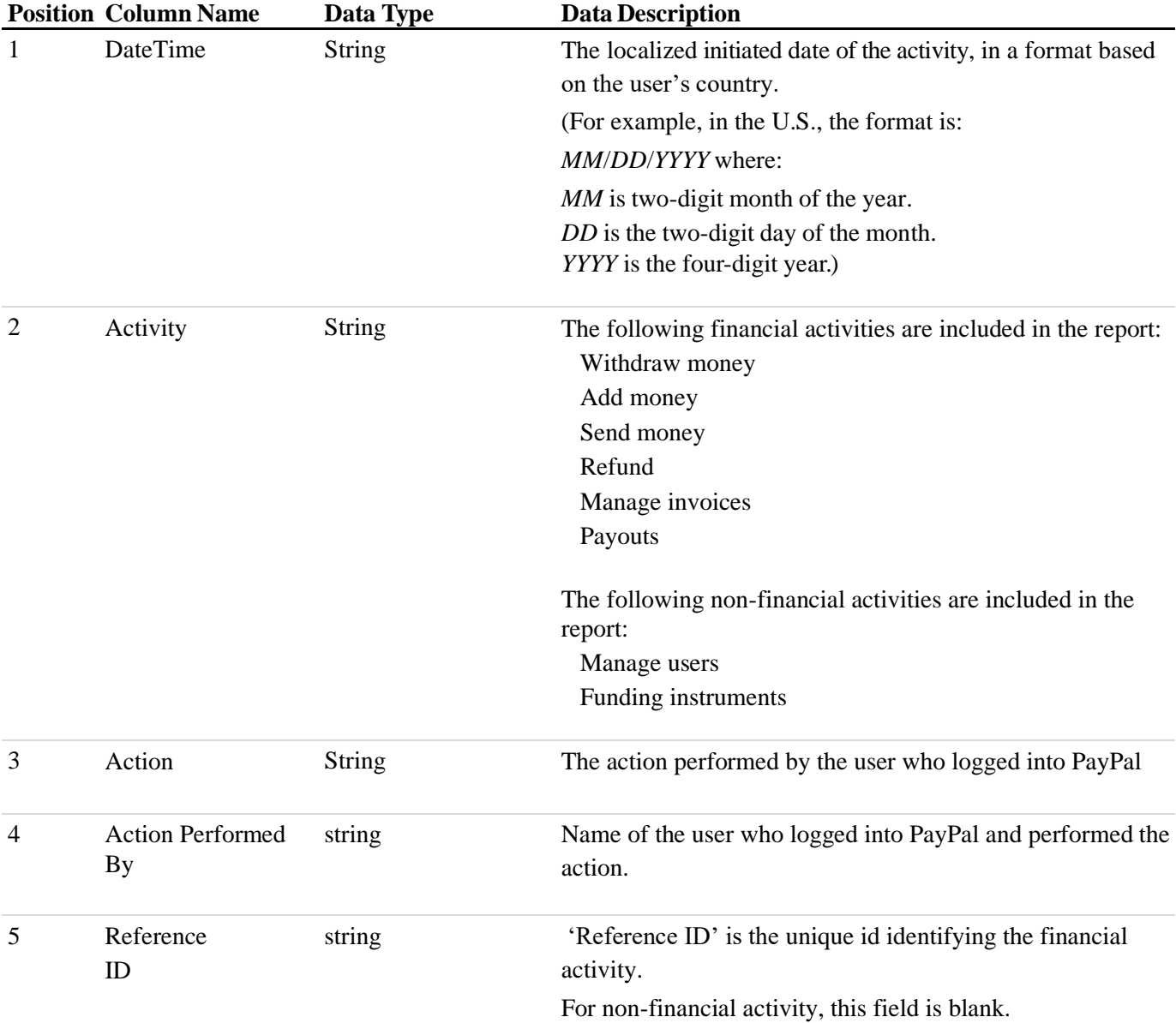

#### *TABLE 2.0 Download Fields Data*

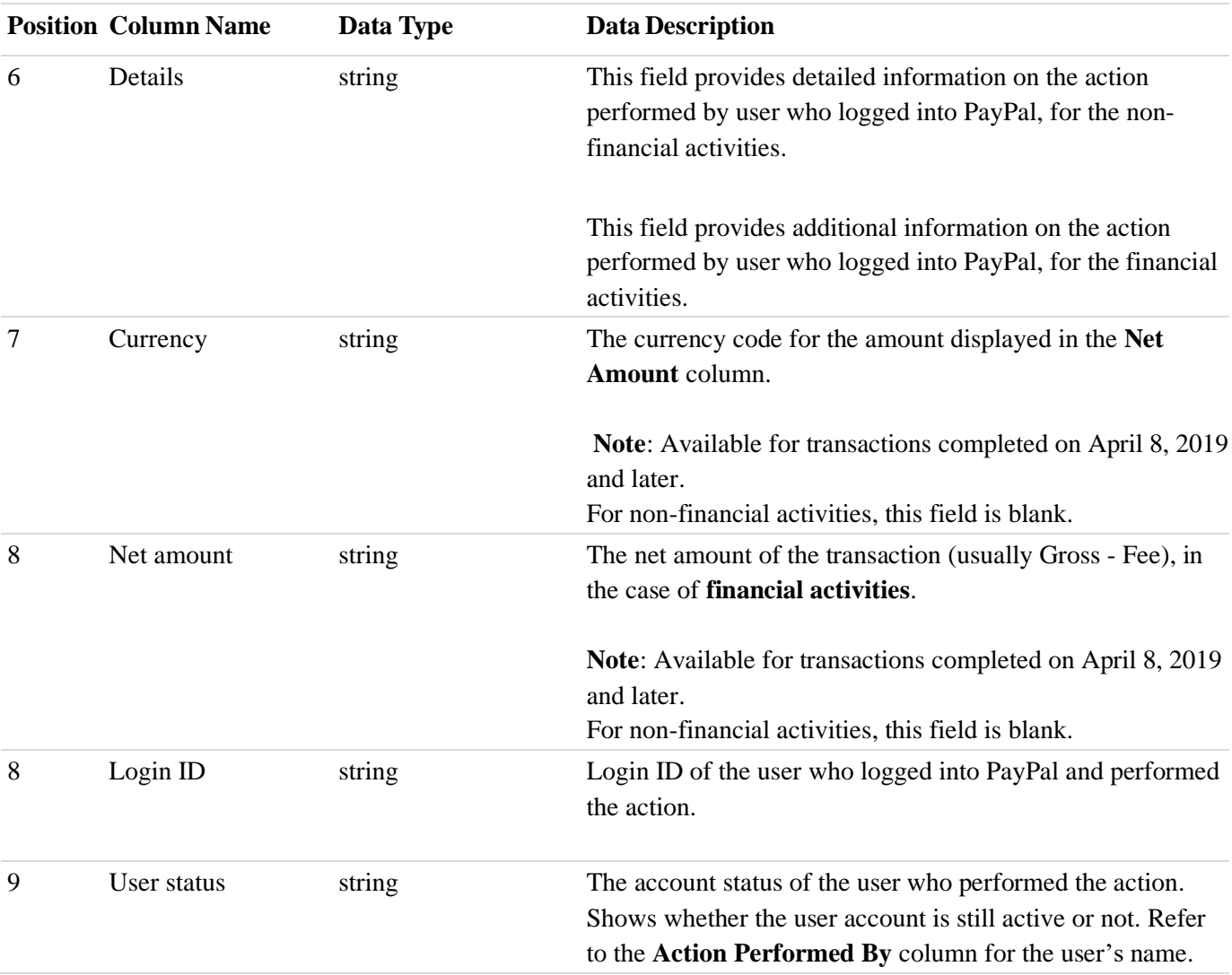

<span id="page-13-0"></span>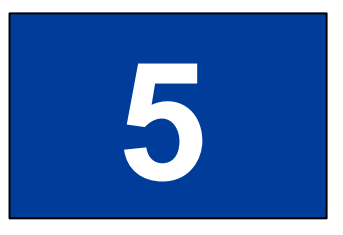

# **5 Activity Field Mapping Specifications**

#### <span id="page-13-1"></span>**Withdraw money**

Dual control actions will be available from 5<sup>th</sup> November 2019.

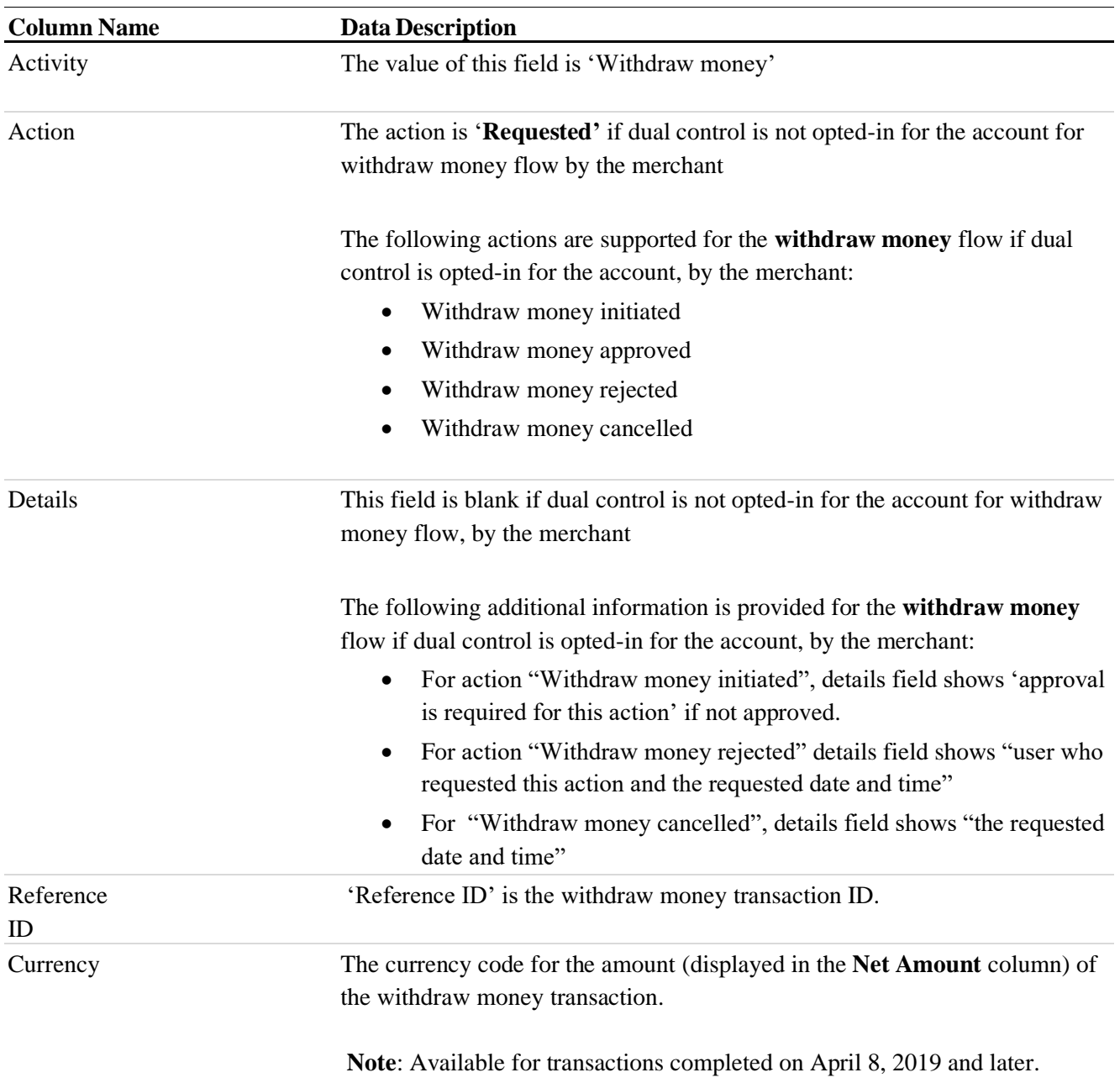

Net amount The net amount of the withdraw money transaction (usually Gross - Fee),

#### **Note**:

• Requested - Available for transactions completed on April 8, 2019 and later.

Dual control actions available for transactions completed on 16 Oct 2019 and later

#### <span id="page-14-0"></span>**Add money**

Dual control actions will be available from 5<sup>th</sup> November 2019.

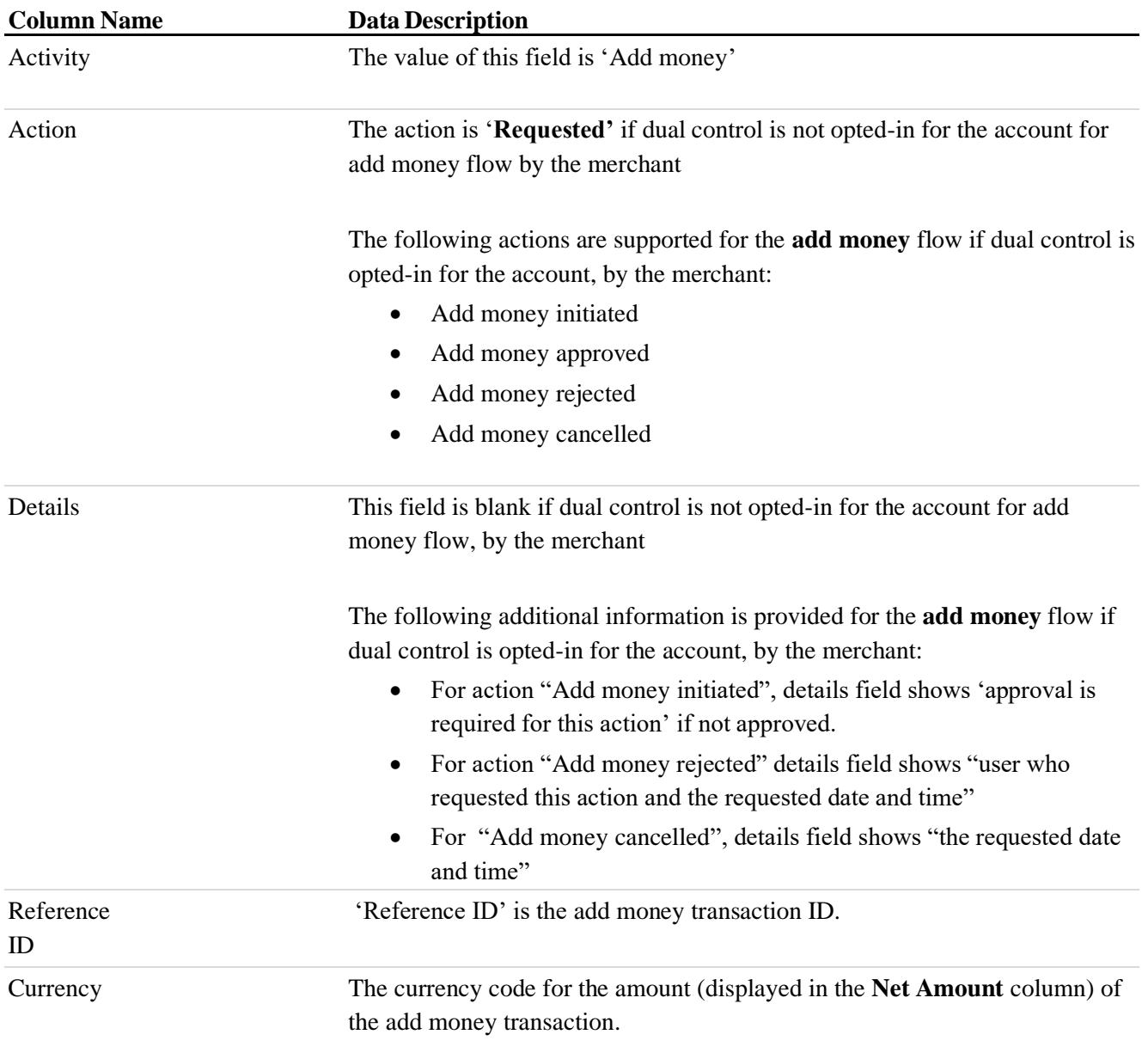

**Note**: Available for transactions completed on April 8, 2019 and later.

Net amount The net amount of the add money transaction (usually Gross - Fee),

**Note**: Available for transactions completed on April 8, 2019 and later.

#### <span id="page-15-0"></span>**Refund**

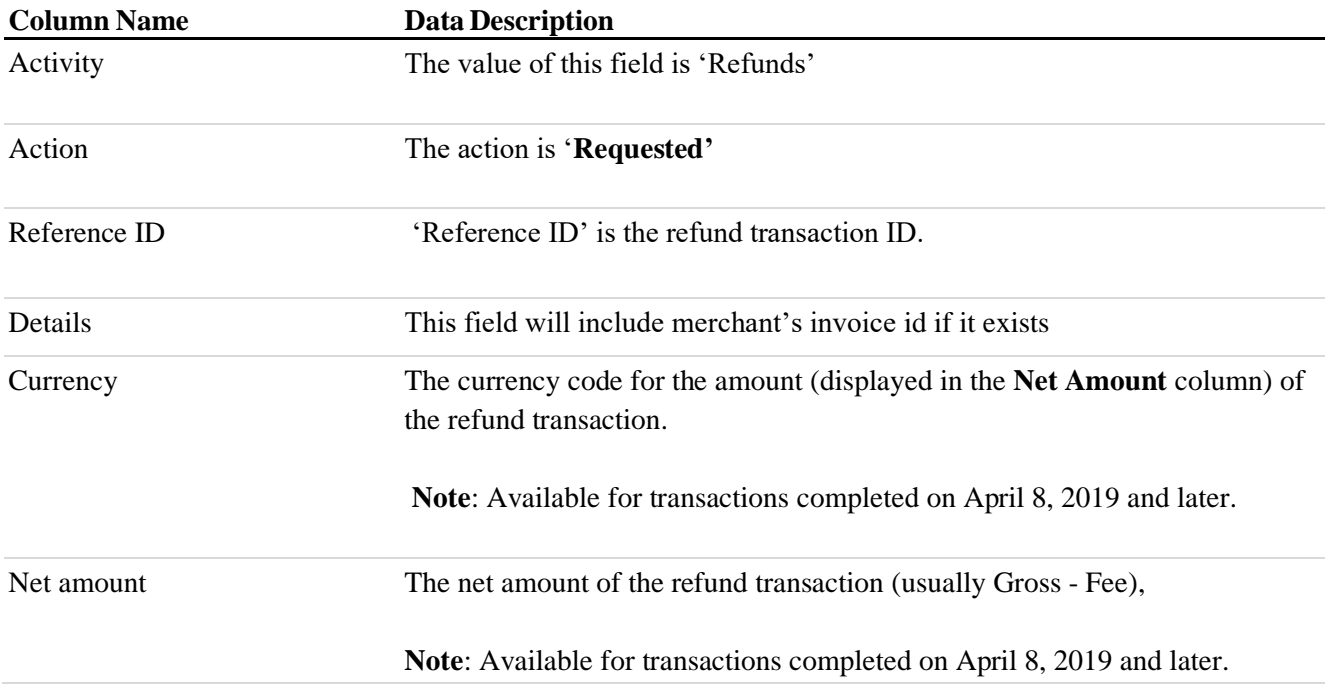

#### <span id="page-15-1"></span>**Manage invoices**

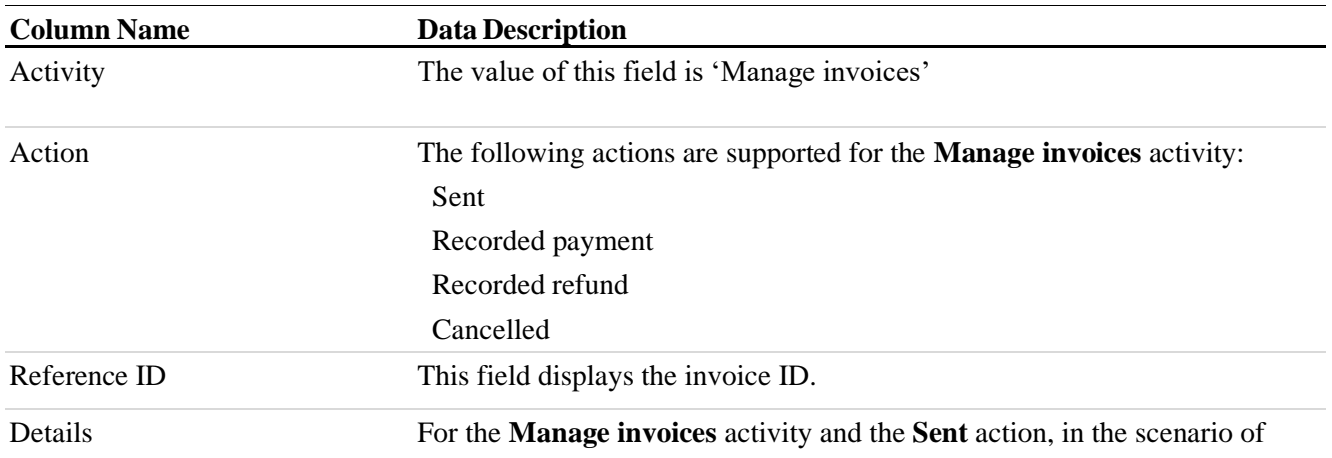

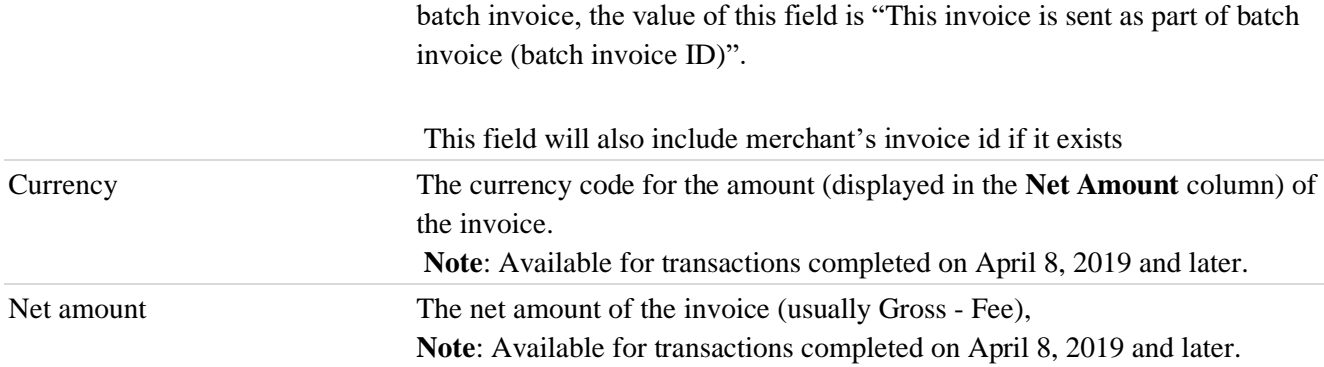

#### <span id="page-16-0"></span>**Payouts**

Dual control actions are available from 20<sup>th</sup> Sep 2019.

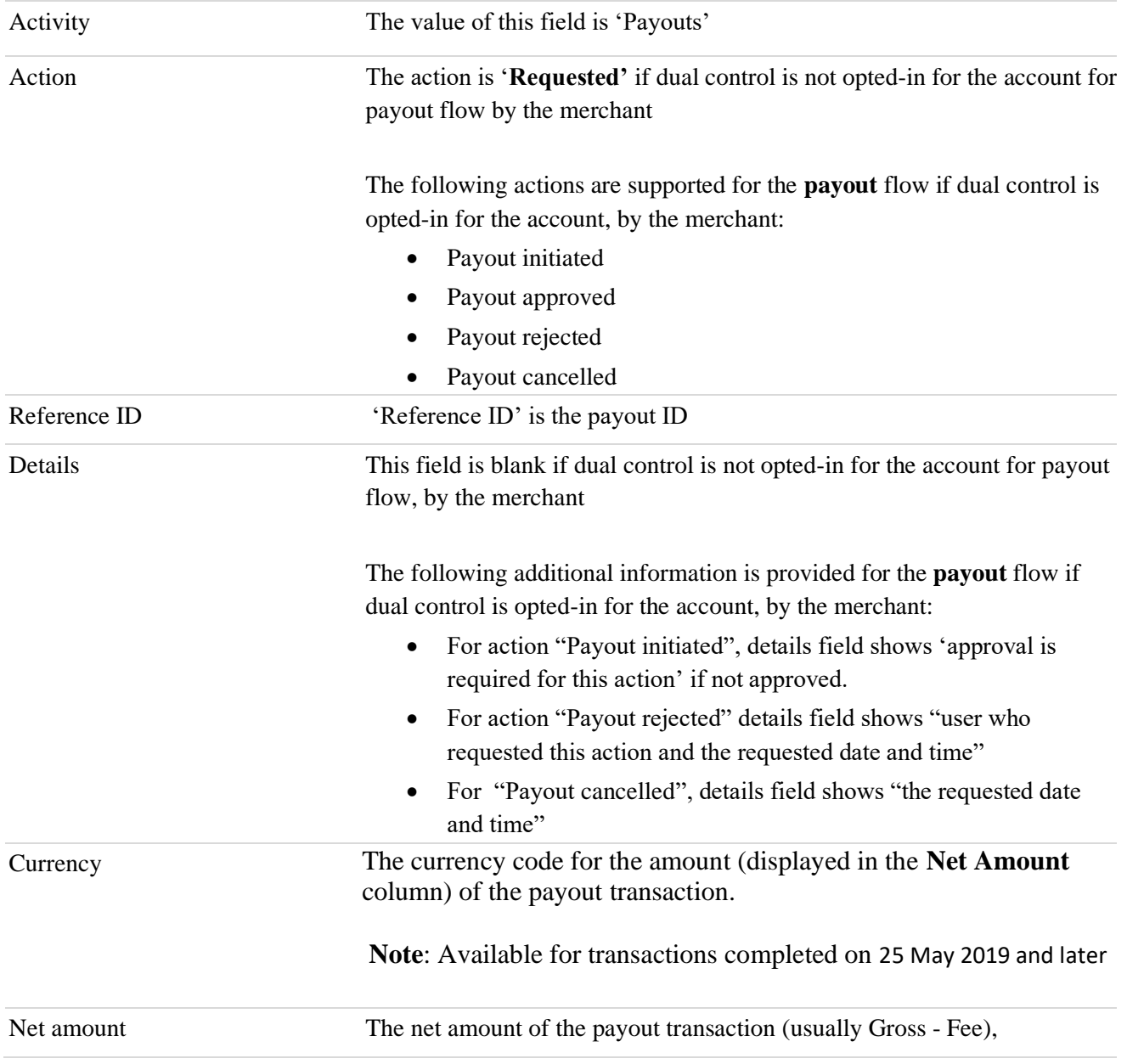

#### <span id="page-17-0"></span>**Send Money**

Available for transactions from 5th Nov 2019.

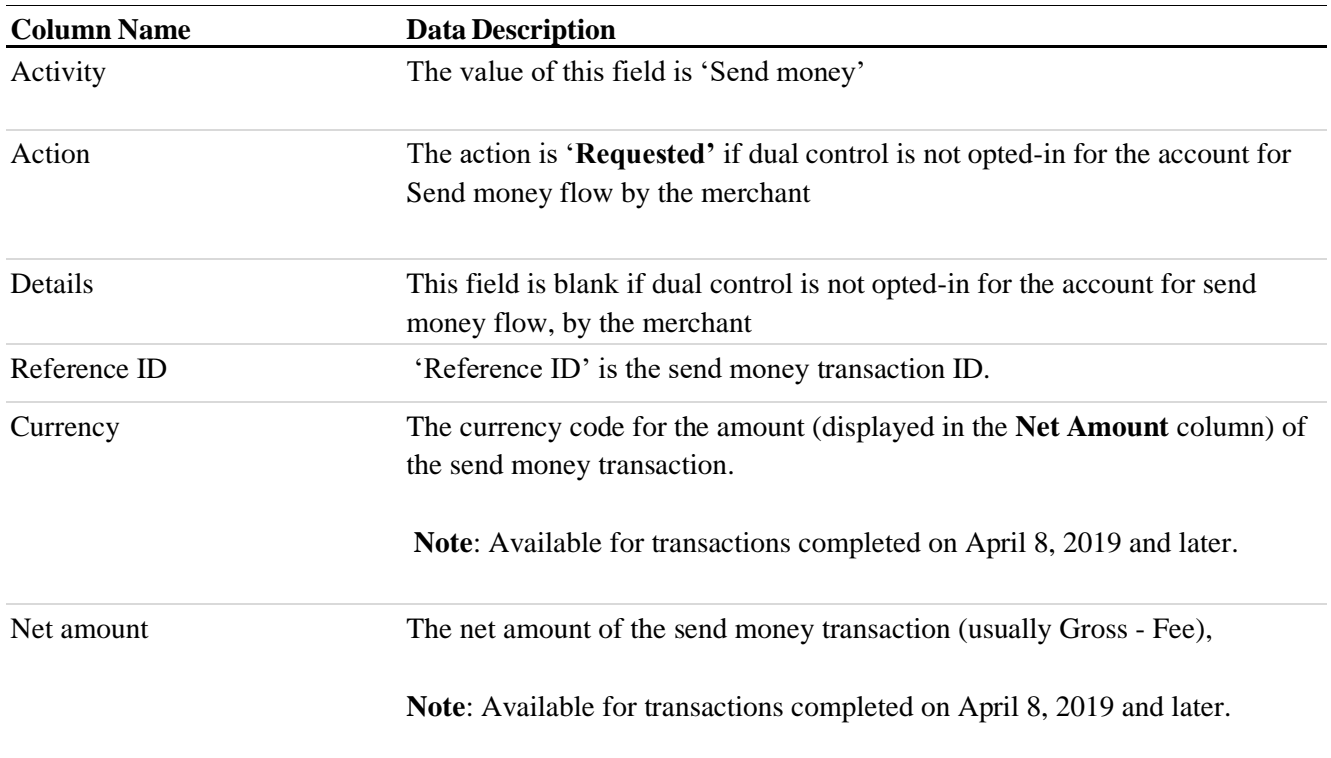

#### <span id="page-17-1"></span>**Manage users**

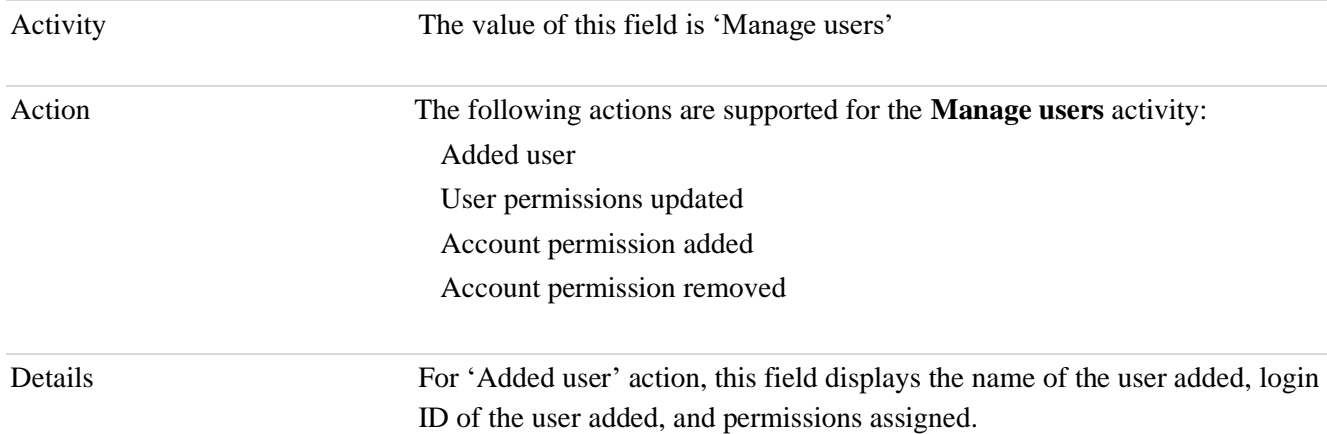

For 'User permissions updated' action, this field displays the name of the user updated, login ID of the user updated, added permissions, and removed permissions.

For the **'**Added account permission' action, this field displays the name and login ID of the user who has been assigned the account access.

For 'Removed account permission' action, this field displays the name and login ID of the user whose account access has been removed.

#### <span id="page-18-0"></span>**Funding instrument**

Dual control actions will be available from 6<sup>th</sup> Nov 2019.

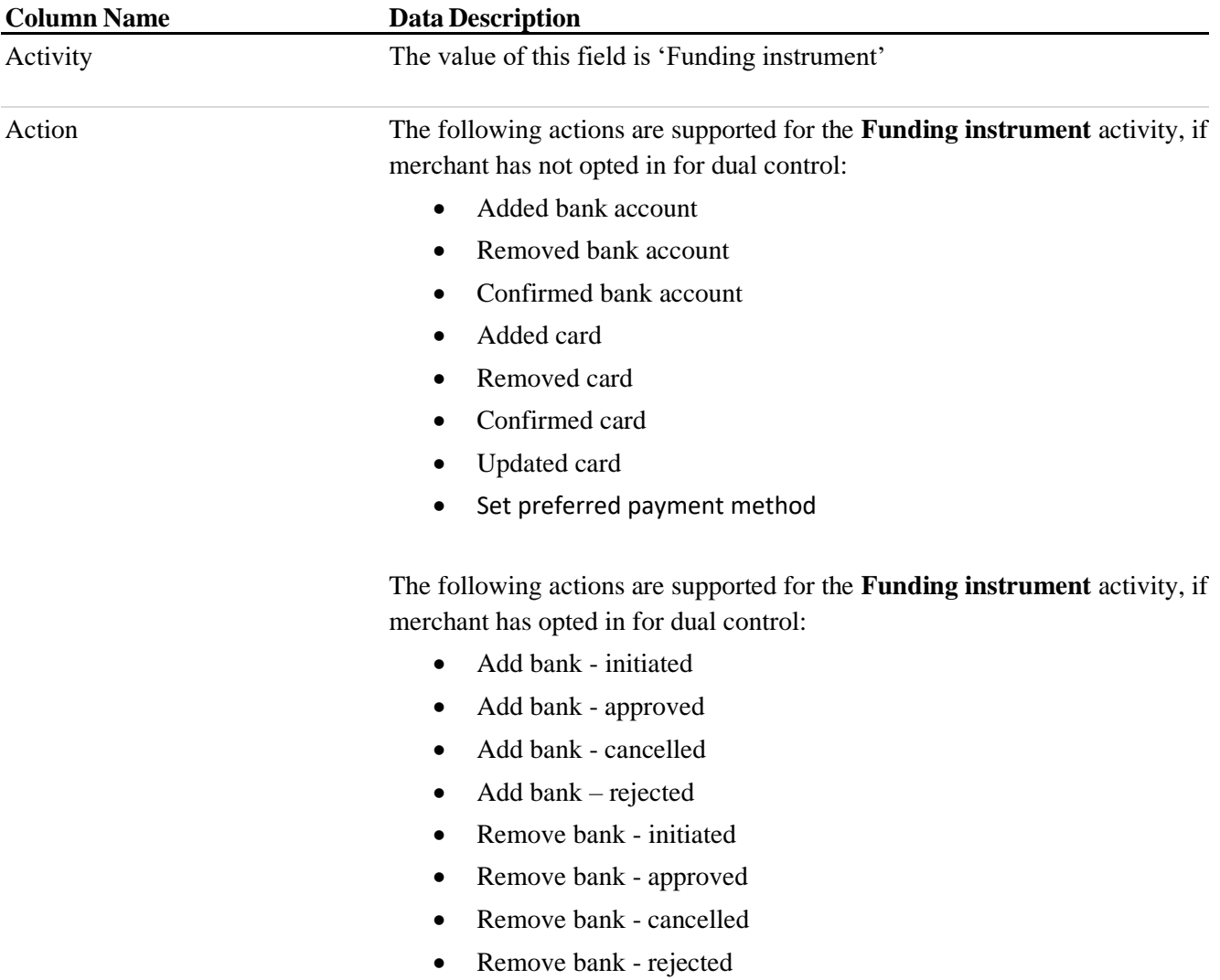

- Add card initiated
- Add card approved
- Add card cancelled
- Add card rejected
- Remove card initiated
- Remove card approved
- Remove card cancelled
- Remove card rejected

Details For the bank-related add/remove actions, this field displays the last four digits of the bank number.

For the card-related actions:

- This field displays the last four digits of the card number in Add / Remove card action.
- For updated card action, this field displays 'Attribute changed: <value>; Old value: <value>; New value: <value>', where 'Attribute changed' values can be billing address or expiration date.

For set preferred payment method action, this field displays the last four digits of the card number/ last four digits of the bank number set as preferred funding instrument

The following additional information is provided for the **funding instrument** flow if dual control is opted-in for the account, by the merchant:

- For bank / card related initiated actions, details field shows 'approval is required for this action' if not approved.
- For bank / card related rejected actions, details field shows "user who requested this action and the requested date and time".
- For bank / card related cancelled actions, details field shows "the requested date and time".

## <span id="page-20-0"></span>**Manage dispute**

Available for transactions from 8th Nov 2019

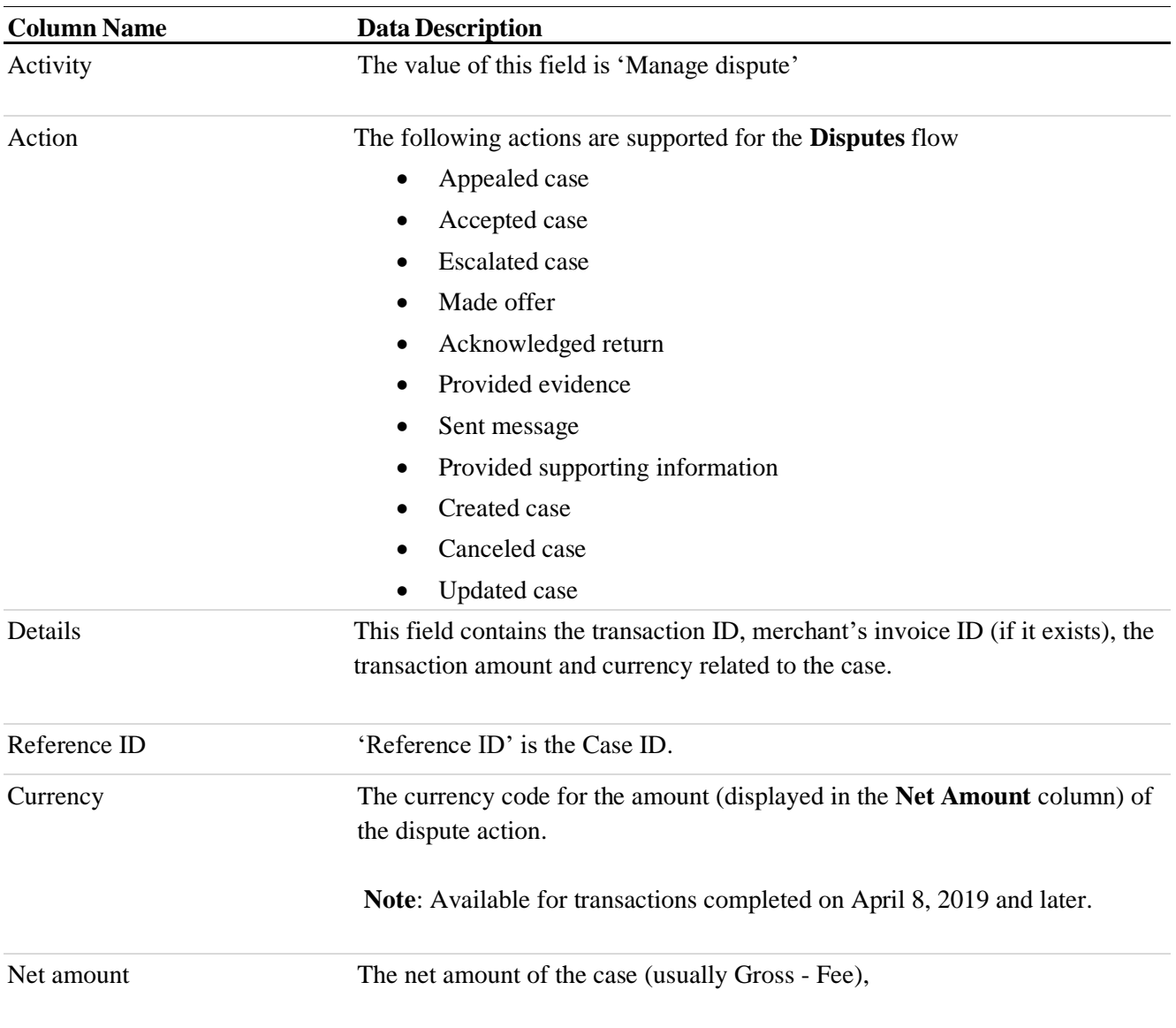

<span id="page-21-0"></span>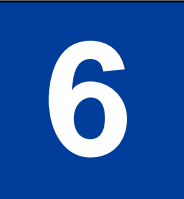

# **6 Integration Guidelines**

Following the best practices in this document will help limit broken integrations as PayPal continues to update this report to include additional activities, actions, rows, and columns.

## <span id="page-21-1"></span>**Best Practices for Integration**

- 1. Your integration should be independent of the number of columns or order of columns in this report.
- 2. Your integration should not be based on a static list of values for any column. More values may be added in the future for any column and your integration should be extensible when new values are added.
- 3. Your integration should consider the format of the detail column for each activity and action because the format of the detail column changes for every activity and its action.
- 4. The content of the .csv file is localized per the language selection on the PayPal website.

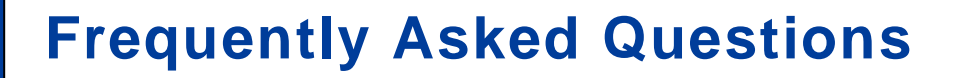

#### <span id="page-22-0"></span>**1. What is the scope of User Audit report?**

The beta version of the User Audit report includes activities related to money movements, user permissions, disputes, and funding instruments done on the PayPal website.

The following financial activities are within the scope of this report:

- Withdraw funds: Transaction to withdraw funds from a PayPal account triggered from the PayPal website. The dual control actions are also included
- Add money: Transaction to add money from a PayPal account triggered from the PayPal website. The dual control actions are also included
- Refunds: Refund transaction triggered from the PayPal website.
- Invoices: Invoice-related actions triggered from the PayPal website.
- Manage user: Add user, editing permissions triggered for an account from the PayPal website. Manage user activities also include PayPal account linking and unlinking to any user from the PayPal website.
- Funding instrument: Add Bank/Card, Remove Bank/Card, Confirm Bank/Card, Update card and Set Preferred activities triggered from the PayPal website. Dual control actions are also included for add / remove bank account or card.
- Payouts: Transaction to pay multiple PayPal accounts, triggered from the PayPal website with or without dual controls.
- Send Money: Transfer money to a person as family /friends or for goods/services triggered from the PayPal website.
- Disputes: Appealed case, Accepted case, Escalated case, Made offer, Acknowledged return, Provided evidence, Sent message, Provided supporting information, Created case, Cancelled case, Updated case triggered from PayPal website

#### **2. Are changes expected in this report?**

In order to expand the audit capabilities across PayPal products and platforms, we'll continue to update this report with new activities, actions, rows, and columns. We may also update some existing records to align them better with this evolving audit experience.

#### **3. How can we provide feedback?**

• Click the **Feedback** link on the User Audit report in the PayPal site. Your feedback will help us refine this report.

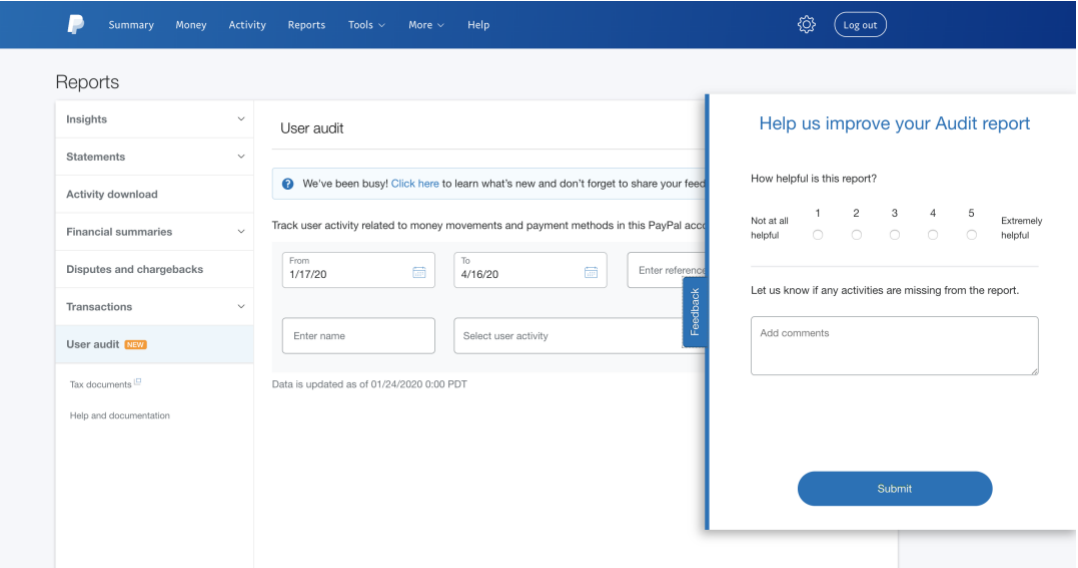

#### **4. Is this report available as an SFTP report?**

• This report is available only as an online report on the PayPal website. Please provide **Feedback** to let us know if you need an SFTP report.

#### **5. Is there an API that provides the user audit details?**

• This report is available only on the PayPal website. Please provide **Feedback** to let us know if you need API support.

#### **6. Can I give access to this report to all other users on the account?**

This report is available only to the admin user of the PayPal account by default. Admin user can assign 'Access user audit report' permission to secondary user for getting access to the report.

# **8 Sample Report**

<span id="page-24-0"></span>The following table is a sample Audit Report.

**Note**: *<User 1>*, *<User 2>*, *<User 3>*, *<Reference ID>*, *<Case ID>*, *<Case ID1>*, *<Case ID2>, <Invoice ID>, <Merchant Invoice ID>, <FirstName1>, <FirstName2>*, *<User Login>*, *<Currency code>*, *<Transaction Value>*, *<Currency code>*, *<Transaction Value>*,*<Status of User 1>*, *<LoginID 1>, <LoginID 2>*, *<Payouts Batch ID>*, *<old Address>*, *<new Address>*, and *<Expiry date>* are variables for demonstration purposes. Reports generated on the PayPal website display actual data.

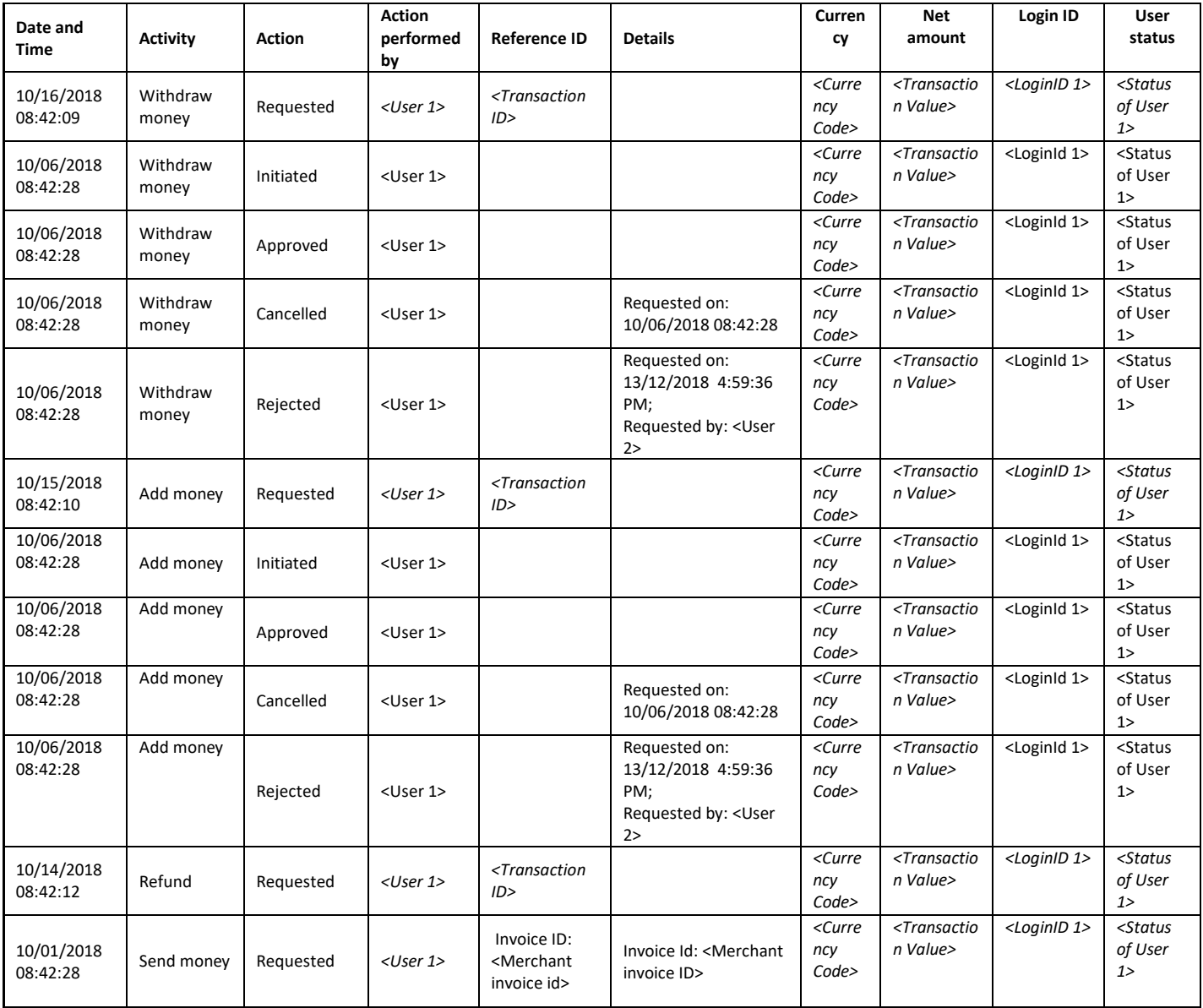

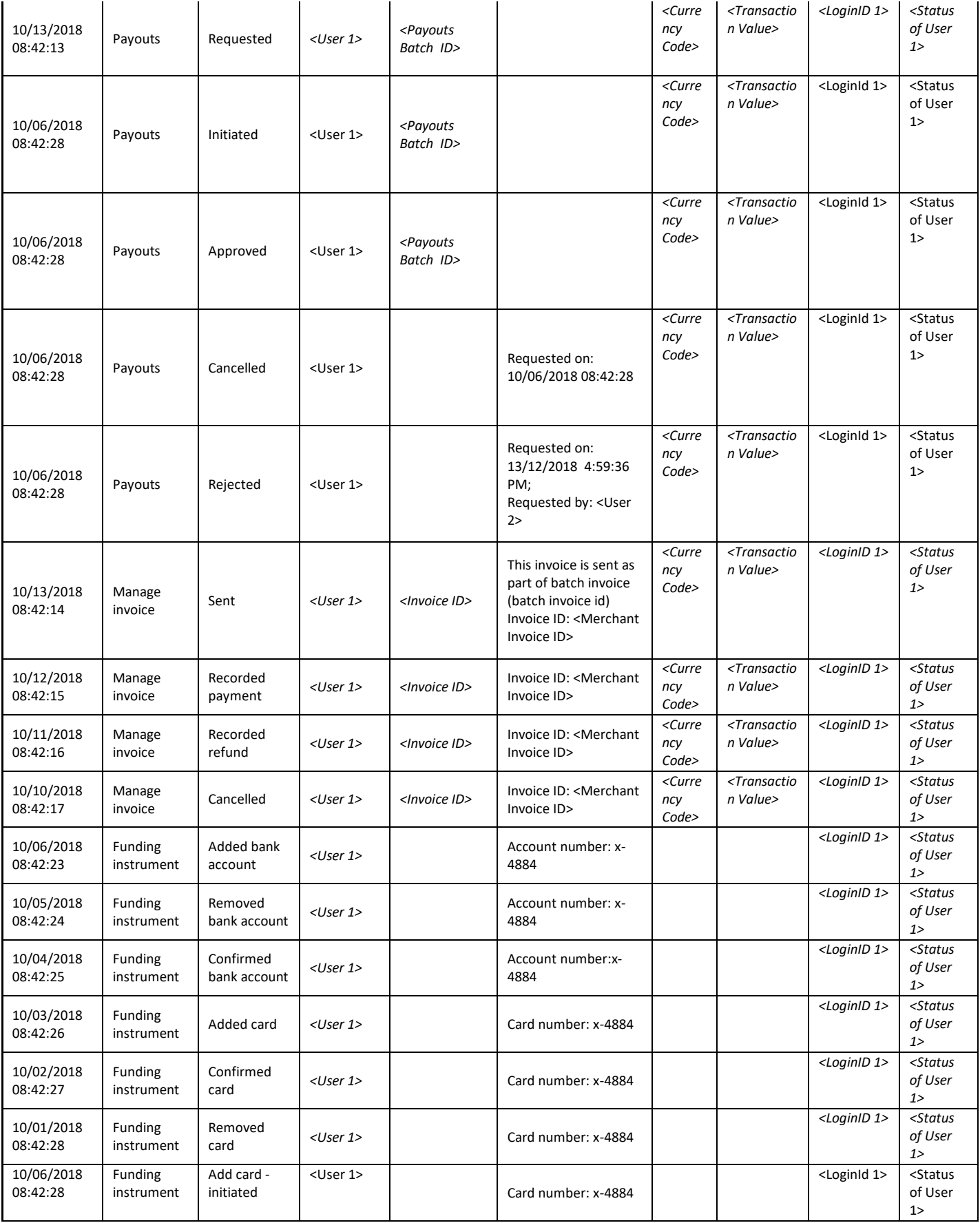

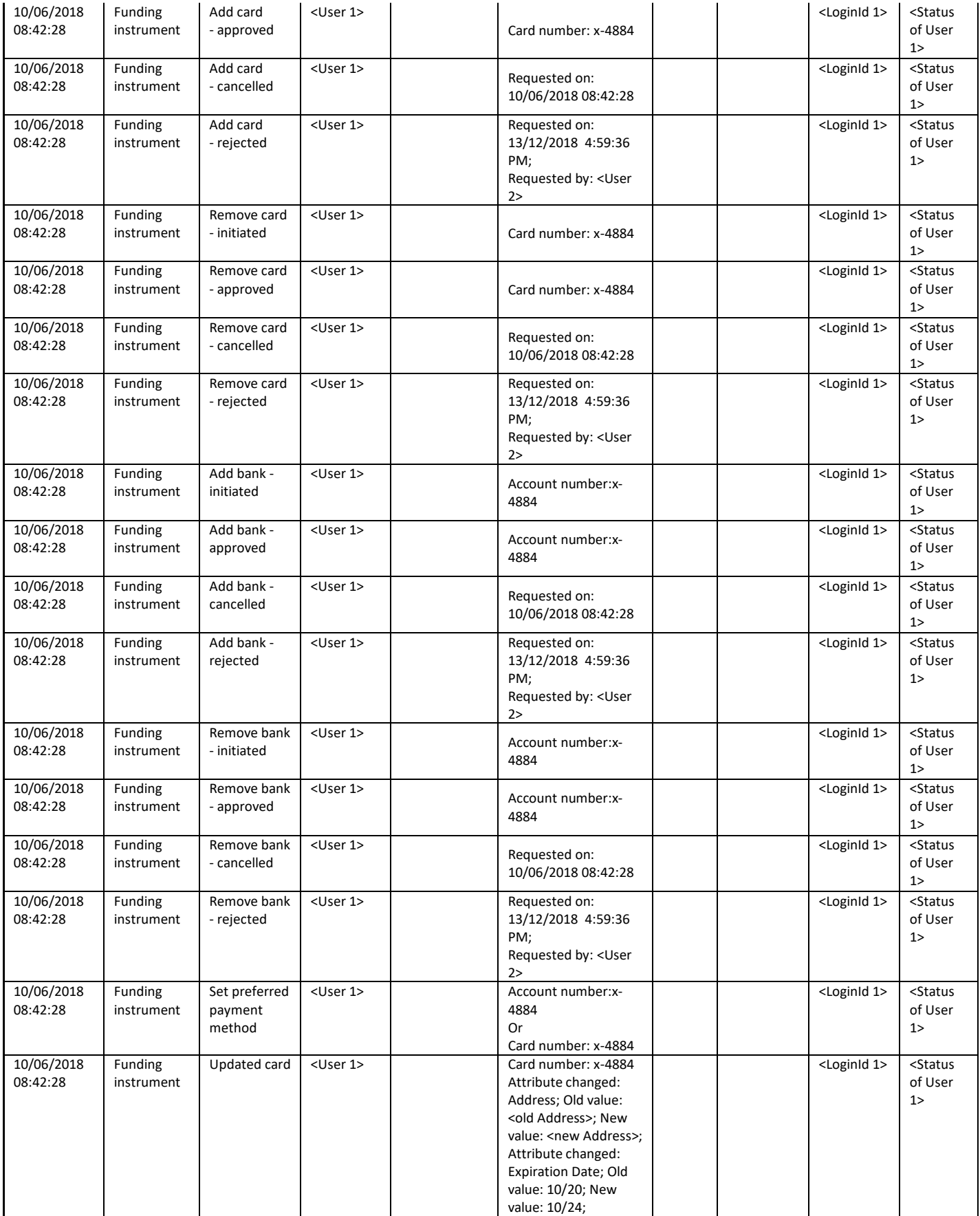

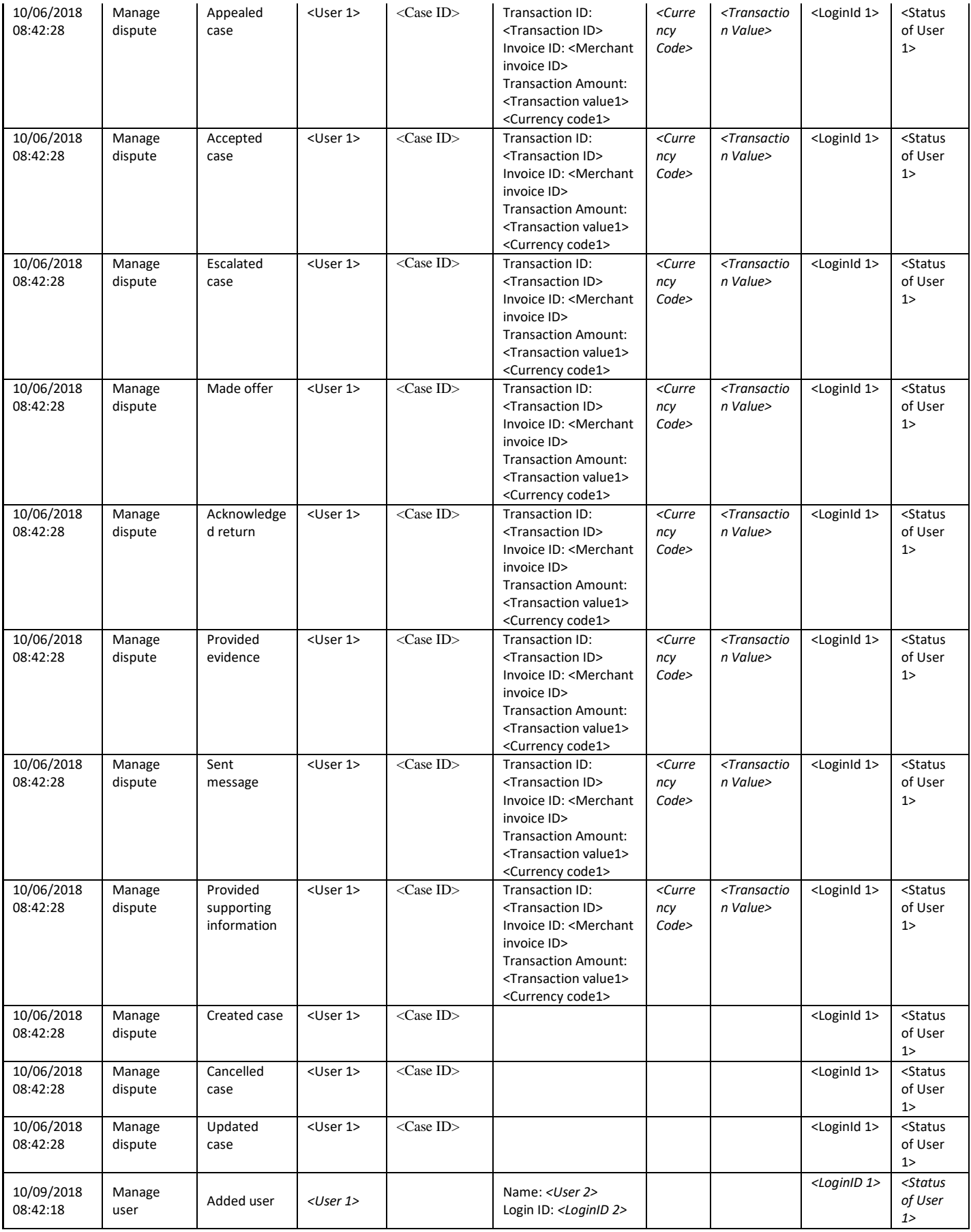

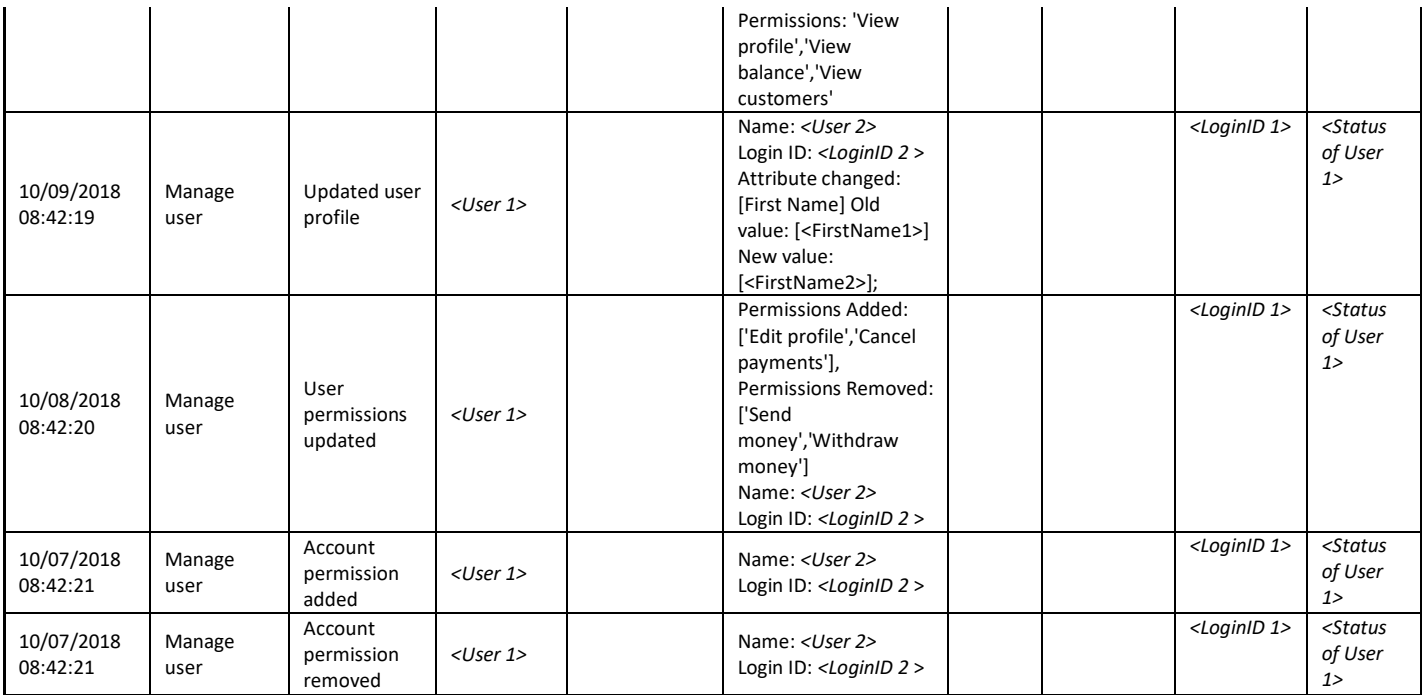